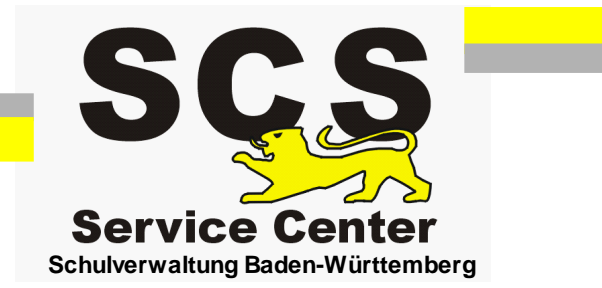

# **ASV-BW**

## **Datenübernahme aus anderen Verwaltungsprogrammen**

Stand: 09.03.2022

### **Inhaltsverzeichnis**

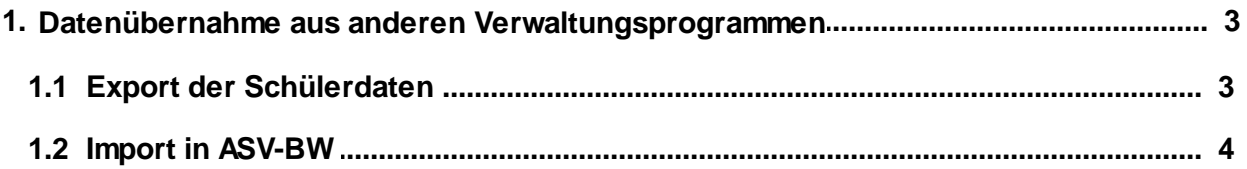

#### <span id="page-2-0"></span>**1 Datenübernahme aus anderen Verwaltungsprogrammen**

#### <span id="page-2-1"></span>**1.1 Export der Schülerdaten**

Diese Anleitung ist nicht für die Programme Schulkartei, WinASS, S-Plan und SVP-BW gedacht. Für diese Programme gibt es individuelle Übernahmeverfahren.

In den meisten sonstigen Schulverwaltungsprogrammen gibt es eine Exportfunktion für Excel oder für csv Dateien.

Exporieren Sie die Daten aus dem aktuellen Bestand. Archivdaten können nicht übertragen werden.

Laden Sie dann von userer Homepage [www.asv-bw.de](http://www.asv-bw.de) > Umstieg > Datenübernahme die ASV-BW\_Import.xls herunter.

Übertagen Sie Ihre Daten in die entsprechenden Spalten der Importdatei. Die rot markierten Spalten sind Pflichtfelder.

Passen Sie dann die Werte in den folgenden Spalten an: Religion (=Konfession), RU (=Religionsunterricht), Land (=Staatsangehörigkeit, Land2 (=2. Staatsangehörigkeit), Geburtsland, Muttersprache, Fremdsprache 1-4, Profil, Ausbildungsberuf\_ID.

Hier dürfen nur Werte aus ASD-BW verwendet werden. Die Wertelisten befinden Sich auf dem zweiten Tabellenblatt der ASV-BW\_Import.xls. In den jeweiligen Spalten können die Werte per Dropdown Menü ausgewählt werden.

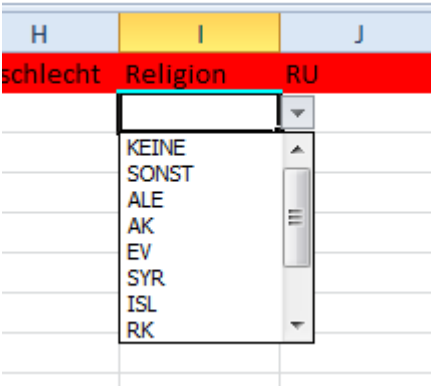

Speichern Sie die Importdatei immer im Format .xls. Neuere Excelversionen werden nicht verarbeitet.

Excel-Arbeitsmappe (\*.xlsx) Excel-Arbeitsmappe mit Makros (\*.xlsm) Excel-Rinärarheitsmanne (\* vlsh) Excel 97-2003-Arbeitsmappe (\*.xls) XML-Daten (\*.xml) Einzelnes Webarchiv (\*.mht;\*.mhtml) Webseite (\*.htm;\*.html) Excel-Vorlage (\*.xltx)

#### <span id="page-3-0"></span>**1.2 Import in ASV-BW**

Voraussetzung: ASV-BW-Installation in der neuesten Version

Legen Sie zunächst Ihre Schule in ASV-BW an. Melden Sie sich dazu als Systemadministrator an: Benutzername: sys Passwort: !!ASV!!

Lesen Sie die ASV-Hilfedatei > Schulen > Schule anlegen und legen Sie Ihre Schule nach dieser Anleitung an.

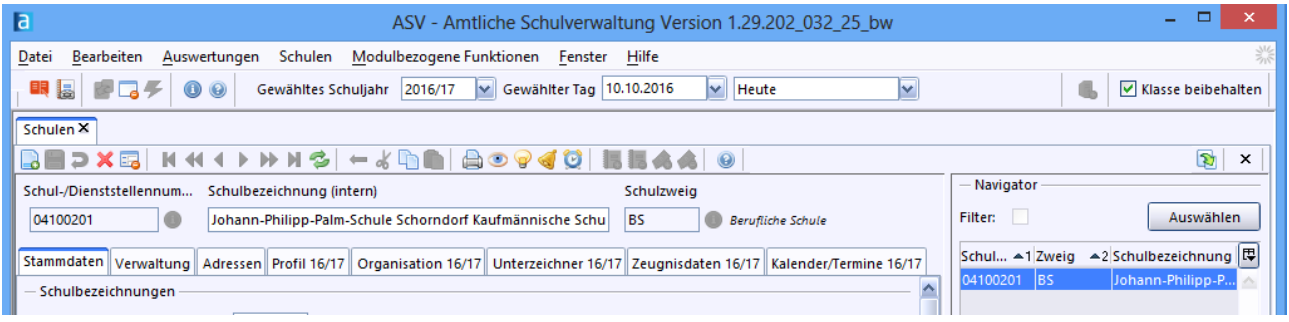

Dabei wird ein Standardbenutzer für den Schuladministrator angelegt.

Er besteht aus der Kennung admin, den letzten 4 Ziffern Ihrese Dienststellenschlüssels und der Schulart, z.B. AGY, WRHS, usw.

z.B. admin1234AGY Das Passwort ist !11.22.3333!

Melden Sie sich als Systemadinistrator ab und als Schuladministrator an über Datei > ASV Benutzer abmelden.

Wählen Sie Datei > Verwaltung > Altdatenübernahme Markieren Sie Ihre Schule mit Mausklick und wählen Sie "ohne Altdatenübernahme": Den nachfolgenden Warnhinweis bestätigen Sie mit OK

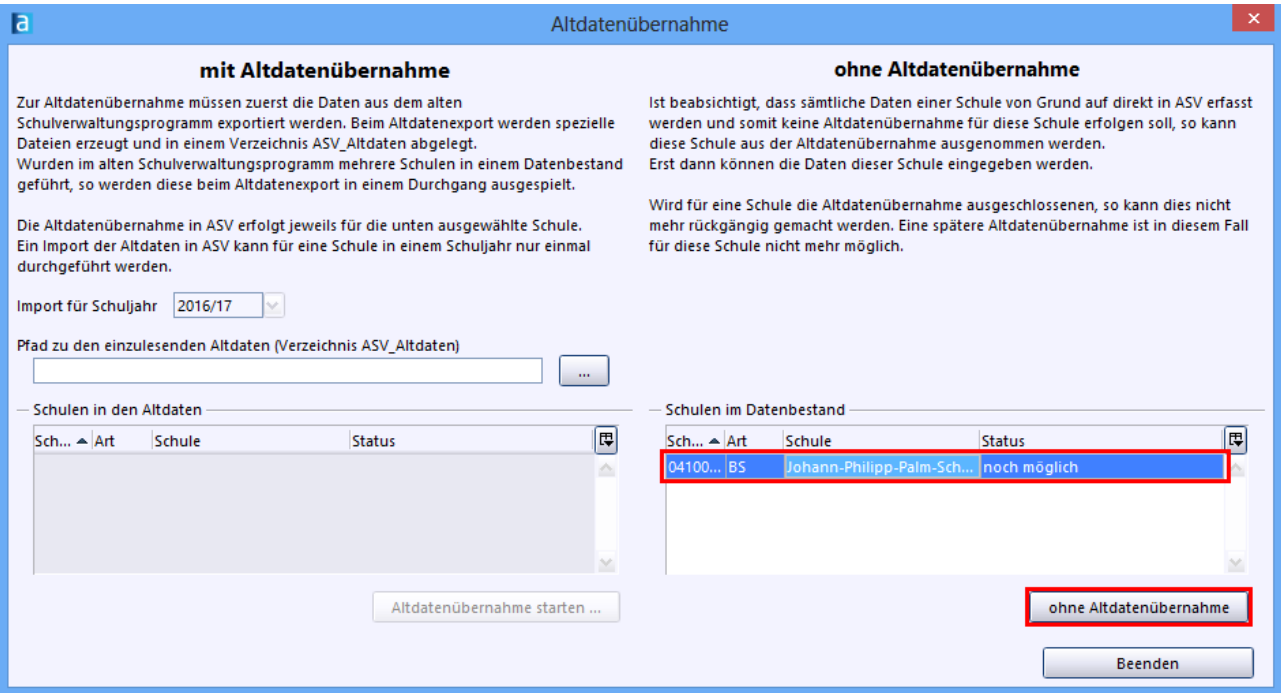

Es wird ein Standardbenutzer für die Schulleitung angelegt. Er besteht aus der Kennung schul, den letzten 4 Ziffern Ihrese Dienststellenschlüssels und der Schulart, z.B. AGY, WRHS, usw. z.B. schul1234AGY Das Passwort ist !11.22.3333! Nach Abschluss des Vorgangs wählen Sie "Beenden".

Melden Sie sich als Administrator ab und als Schulleitung wieder an, über Datei > ASV Benutzer abmelden.

Aktualisieren Sie die Dienststellendaten über Datei > Verwaltung > ASD Schnittstelle BW > Aktualität prüfen

geben Sie Ihre ZSS Zugangsdaten ein. Wenn diese nicht bekannt sind, wenden Sie sich bitte an das SCS.

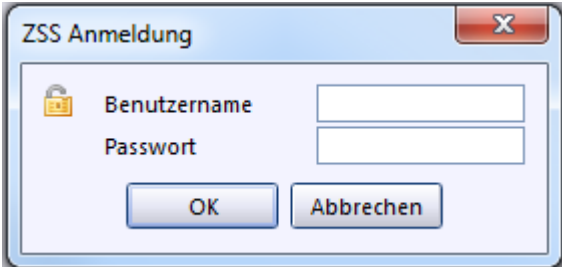

Aktualisieren Sie bei Bedarf zunächst die Wertelisten und dann die Dienststellendaten.

Öffnen Sie nun das Klassenmodul, entweder über das Symbol Klassen, oder über Datei > Schulische Daten > Klassen.

Legen Sie Ihre Klassen an mit dem + Symbol für einen neuen Datensatz.

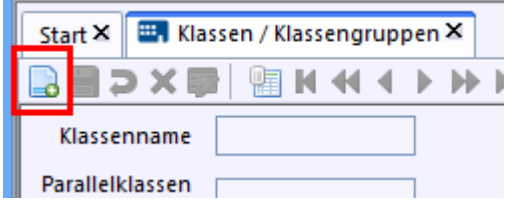

Füllen Sie die Pflichtfelder aus. Wählen sie auf dem Reiter Klasengruppe den Bildungsgang, die Jahrgangsstufe und die Klassenart aus. Legen Sie alle Klassen mit der gleichen Klassenbezeichnung an, wie in der Importtabelle.

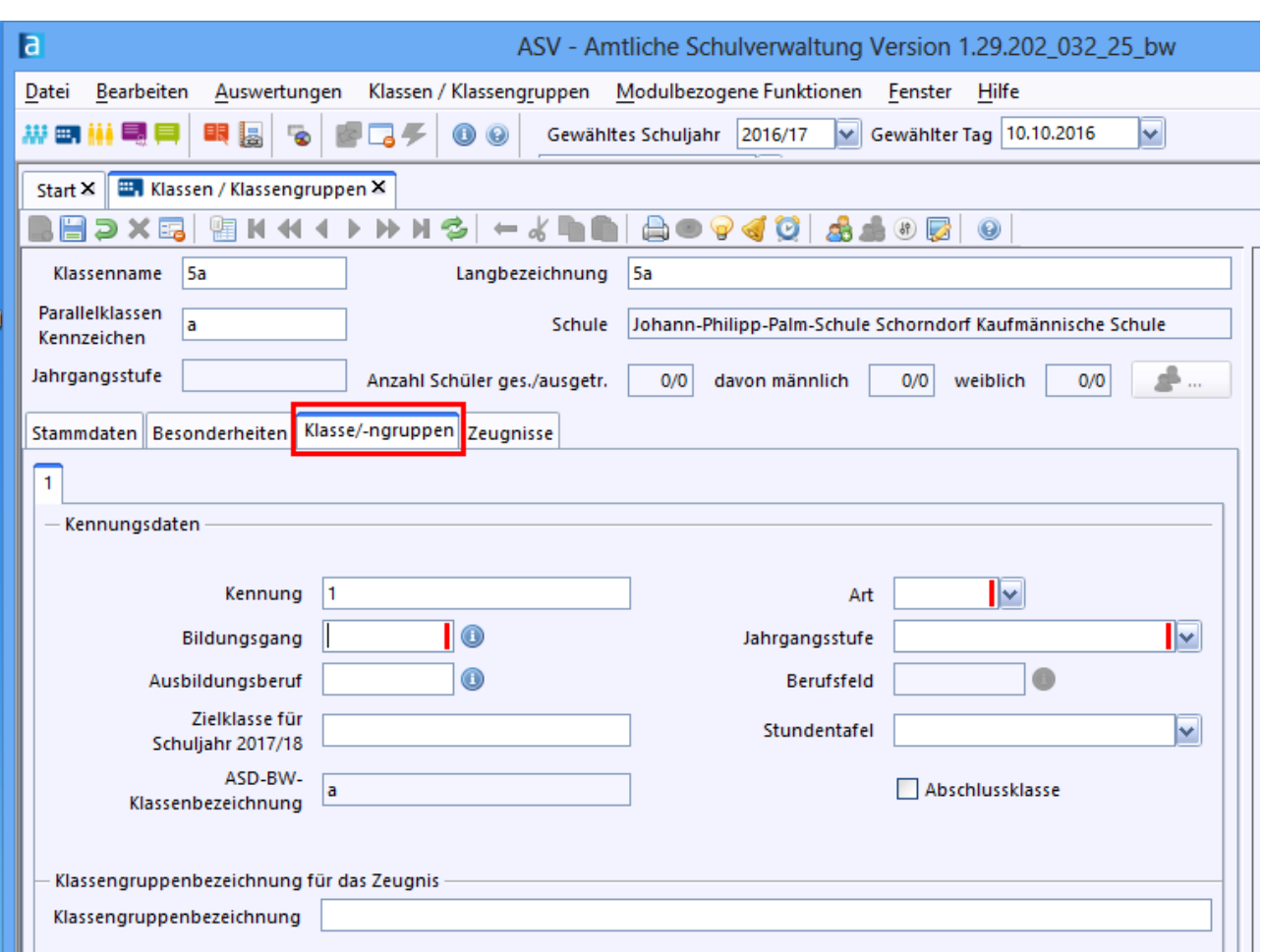

**ASV-BW - Datenübernahme aus anderen Verwaltungsprogrammen**

Öffnen sie dann das Schülermodul über Datei > Schüler > Schülerdaten. Importieren Sie die Schülerdaten über modulbezogene Funktionen > Schüler importieren.

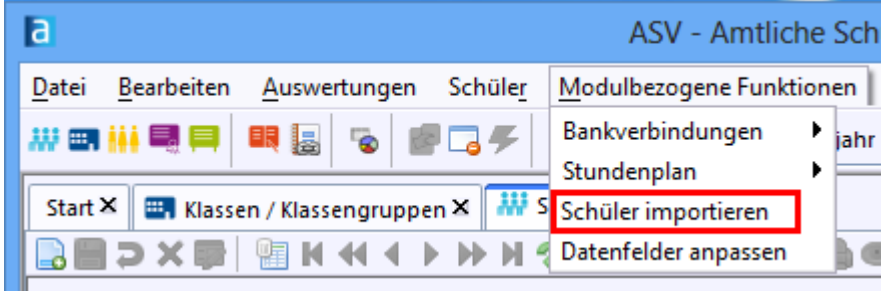

Navigieren Sie zum Verzeichnis, in dem sich Ihre Import.xls Datei befindet und klicken Sie auf öffnen.

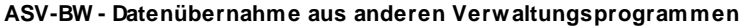

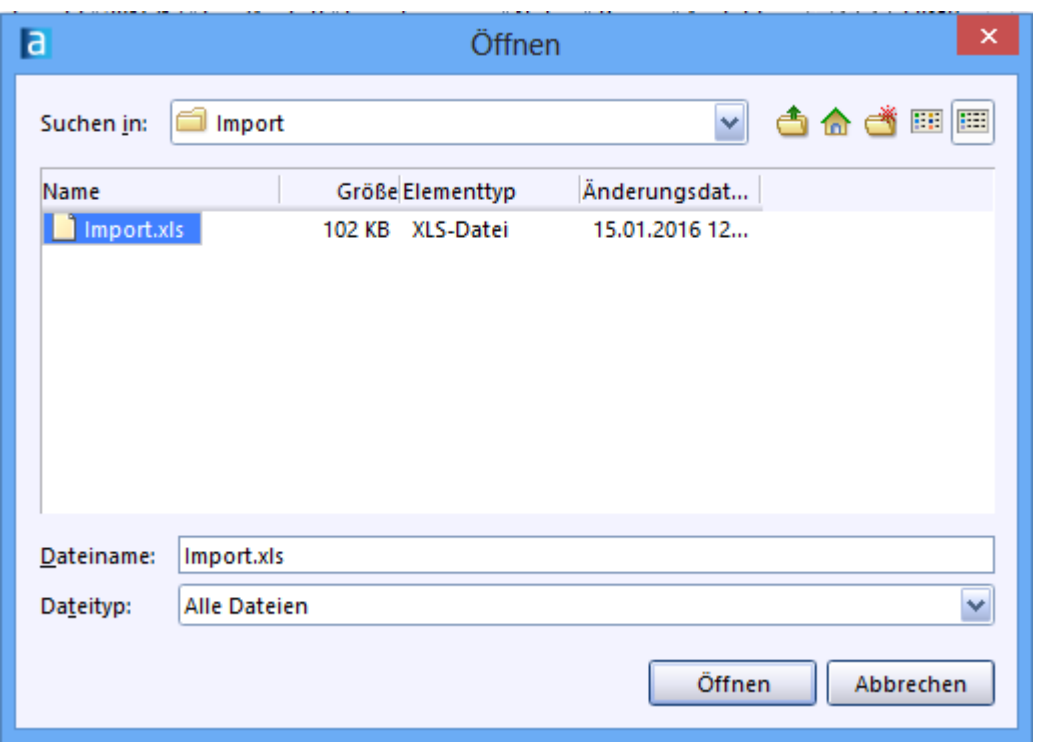

Am Ende erscheint ein Abschlussbericht für den Import.

Wenn nicht alle Schüler übernommen werden, kommen folgende Gründe in Frage:

- Es sind nicht alle Pflichtfelder des Schülers ausgefüllt

- Die Klassenbezeichnung in der Import.xls ist anders als in ASV-BW

- Es gibt die Schüler bereits in der Datenbank, z.B. in einer anderen Klasse, in einem anderen Schuljahr oder in einem anderen Bildungsgang